FALL 2009 • VOLUME 1 NO. 1

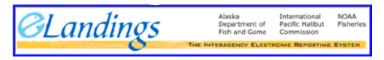

Welcome to the first edition 'launch' of the eLandings newsletter, FishWire. Published by the Interagency Electronic Reporting System, and distributed quarterly via email, the newsletter is designed as an additional method of communication with our users in the following ways.

- keep you informed of enhancements and modifications in the eLandings applications
  - · elandings web application
  - · seaLandings at sea application
  - · tLandings tender application
- 2. provide you with a schedule of eLandings training events
- 3. highlight application features that could prove to be helpful
- 4. provide answers to frequently asked questions
- 5. introduce new members of the Interagency eLandings team

# **HELP: Where to Turn for Application Assistance**

#### ONI INF

We have developed several methods to assist you if you need help during the course of reporting. The eLandings Users Manuals for the web application, seaLandings, and tLandings are located at:

https://elandings.alaska.gov/confluence/display/doc/User%27s+Guide

Answers to Frequently Asked Questions are available online: http://alaskafisheries.noaa.gov/elandings/faq.htm

And each agency has additional and helpful information located at: The Alaska Department of Fish and Game

http://www.cf.adfg.state.ak.us/cf\_home.php
The International Pacific Halibut Commission

http://www.iphc.washington.edu/halcom/Default.htm

The National Marine Fisheries Commission (NOAA Fisheries) http://alaskafisheries.noaa.gov/

#### **PHONE**

For immediate assistance with any of the eLandings applications, please call the eLandings Help Desk at (888) 443-5726.

The Help Desk staff can assist you in the following ways:

- Help you determine if the eLandings server is up and running.
- Assist you in determine if your internet provider's service is down.
- Answer your question or direct you to the appropriate agency staff.

If you need to request a manual IFQ landing, call the NMFS Data Technicians at (800) 304-4846, Option #1.

During business hours, if you have fisheries management or regulations questions, call the local offices of ADF&G or the NOAA Fisheries Alaska Regional Office of Sustainable Fisheries, (907) 586-7202, Option #3.

# **eLandings Application Higlights**

### **USER MANAGEMENT**

eLandings Operation administrators should periodically review your list of authorized users. If the status of an individual user has changed, please update the application. Employees that are no longer employed with your company should be disabled. Individuals that are on seasonal leave should be disabled.

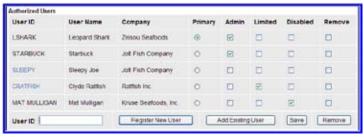

In the illustration above, Leopard Shark established the operation and is the primary user. Both Leopard Shark and Starbuck are are administrators for this operation and therefore can modify the rights of other users, limiting, disabling or removing current users, and add additional users.

It is recommended that each operation have two administrators. Procedures to add a new user are documented in our Users Guide:

https://elandings.alaska.gov/confluence/display/doc/User+Accounts

(continued on next page)

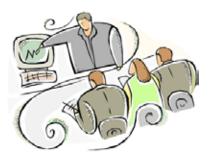

# **Training Schedule: Fall Schedule**

# ELANDINGS WEB APPLICATION, FOCUS ON IFQ CRAB REPORTING

9:00 am to 4:00 pm (One day only) October 6, 2009

Dutch Harbor, Alaska

Contact the Dutch Harbor office of ADF&G for location information, 907-581-1219

#### SEALANDINGS TRAINING FOR THE AT-SEA FLEET

November 18, 2009

The Swedish Cultural Center

1920 Dexter Avenue North, Seattle, WA 98109

For more information contact Patty Britza at 907-586-7376 or Jennifer Mondragon at 907-586-7010

# **Application Preferences**

The eLandings web provides each operation with many preferences to customize the application to your needs. These preferences include:

- · Line Display
- Decimal precision display
- Printing options for fish tickets: The printing option can help you identify the landing reports for distribution to the fisher and to ADFG.
- Size/Grade/Price templates.

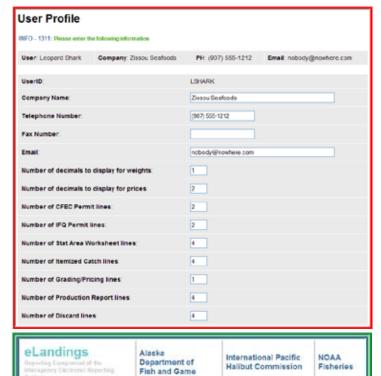

#### Allocate or Max-Out By Area for IFQ Landings

The User Profile page is accessed from the link located at the top of every ellandings application page

We have developed new documentation on how best to use the Max-out by area function with IFQ landings. Please review this helpful documentation contained in our Users Manual at:

https://elandings.alaska.gov/confluence/display/doc/ Max+Out+Pounds+in+IFQ+Areas

# **Hire Skipper Report for IFQ**

Many processors have requested the eLandings system to generate a report that documents the landed pounds and sizing/grading/pricing for each IFQ permit. This report is available within the eLandings web application.

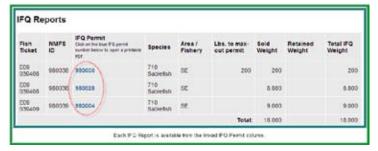

|                                       |                        |                     | eLan       | dings IF      | Q Permit F                               | leport       |                |                              |               |
|---------------------------------------|------------------------|---------------------|------------|---------------|------------------------------------------|--------------|----------------|------------------------------|---------------|
| Landing Report:<br>Fish Ticket #:     |                        | 41946<br>E09 0      | 39408      |               |                                          |              |                |                              |               |
| IFQ Permit #:                         |                        | 980028              |            |               | NMFS ID of CFEC Permit<br>Holder: 980038 |              |                |                              |               |
| Name of IFQ Permit<br>Holder:         |                        | IFQ TEST COMPANY14  |            |               | Name of CFEC Permit<br>Holder:           |              |                | SKIPPER38, TEST              |               |
| ADFG Vessel #:<br>Date Fishing Began: |                        | 41444<br>03/29/2009 |            |               |                                          |              |                | FOUR DAUGHTERS<br>03/30/2009 |               |
| IFQ Sumr                              | nary:<br>Transaction # | Species             | Stat Area  | Mgrvt<br>Area | Condition                                | loe/Slime    | Sold<br>Pounds | Retained<br>Pounds           | IFQ Weight    |
| Contact<br>NMPS Enf                   | 69708                  | 710                 | 365701     | SE            | 01                                       | 100          | 6,600          | 0                            |               |
| Contact<br>NMPS Eaf                   | 69708                  | 710                 | 365630     | SE            | 01                                       | NO           | 2,200          | 0                            | 2,200         |
|                                       |                        |                     |            |               |                                          | Total        | 8,800          | 0                            | \$,800        |
|                                       | Delivery<br>Condition  |                     |            | w             |                                          | le Sold Weig | ht Price       |                              |               |
| 710                                   | 01                     | Scare               | Reight Dis | position      | Total Weig                               |              | 0.00 Total     |                              | nount<br>0.00 |
|                                       |                        |                     |            |               | COLUMN TWO                               | -            | 0.00 1000      | Charles !                    | 9.00          |

We are unable to document the bycatch on these reports, as the division of IFQ is based upon IFQ permits and the division of bycatch is based upon the CFEC permits.

We hope this report will prove to be helpful to most fishers requesting documentation for hired skippers.

#### What's on the fish ticket

The eLandings generated fish ticket includes quite a bit of information that can be helpful. Included on the fish ticket is the CFEC serial number, which replaces the SSN as the unique identifier of the fisher.

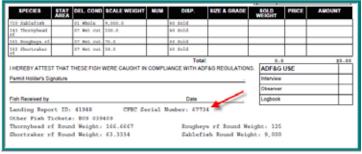

This is the CFEC serial or 'file' number for that identifies this fisher. It is equivalent to the NMFS ID.

#### **Helpful Reminders**

Light

All landings reports can be submitted as an initial report and final report. This function allows you to add grading/sizing/pricing information after the initial documentation, including signatures, has occurred.

Please finalize all landing reports. When the report is finalized, this communicates to management agencies that the report is completed. The report is no longer displayed in the listing.

Landing reports are always available to review and correct if necessary. You can locate an individual landing report or a group of landing reports from the Search function. Full documentation on how to use the eLandings Web search capability can be accessed in the Users Manual.

A good practice would be to review the status of all landing reports at the end of a fishery and finalize all initial status reports.

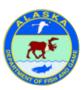

Layout provided by the Alaska Department of Fish and Game. ADF&G administers all programs and activities free from discrimination based on race, color, national origin, age, sex, religion, marital status, pregnancy, parenthood, or disability.

http://www.adfg.state.ak.us/oeostate.php